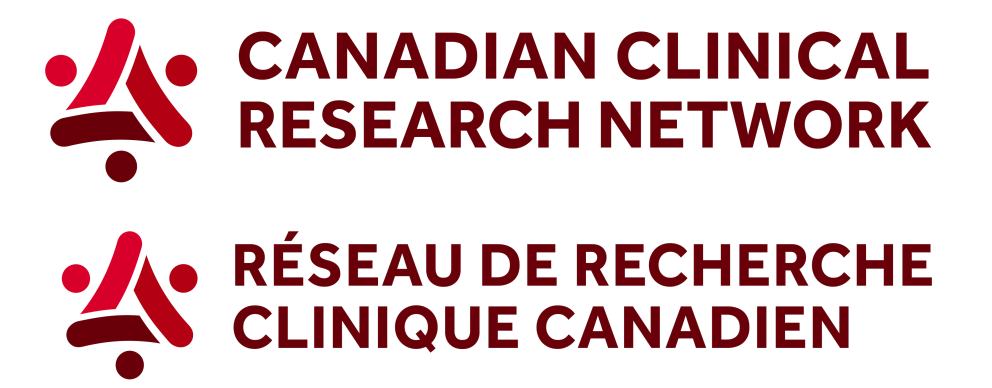

## **CCRN: How to generate the information about the samples collected in studies**

## **In 5 easy steps, here's how to download the information about the samples collected in studies:**

1. Go to the CCRN website and select your language:

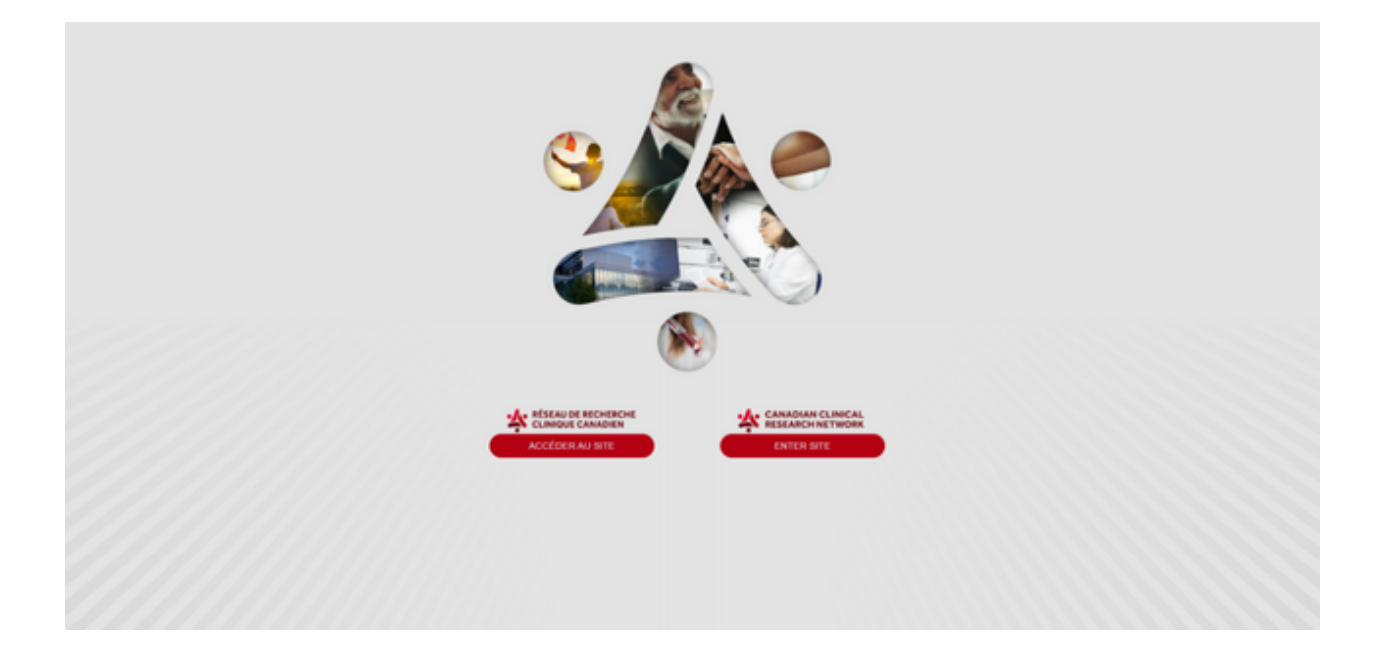

2. In the header, select Reports and choose *Research funders*.

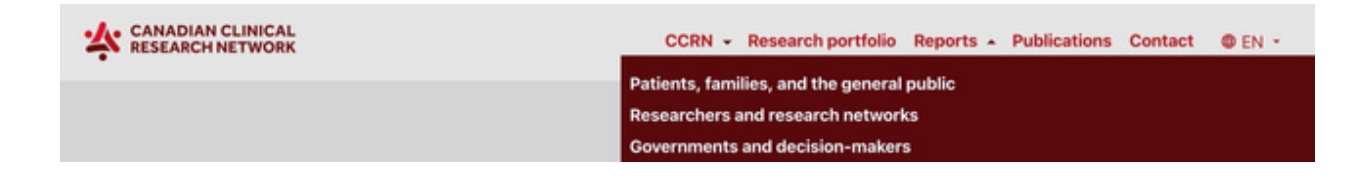

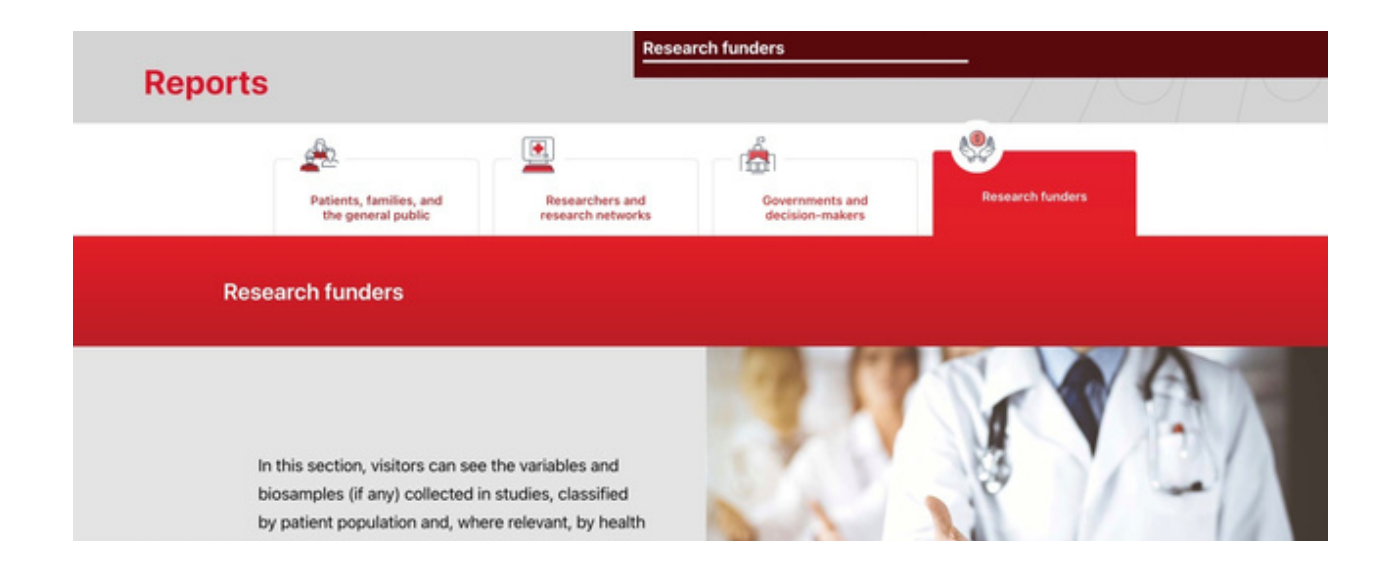

3. Select the second option, *Show more about samples collected by studies*.

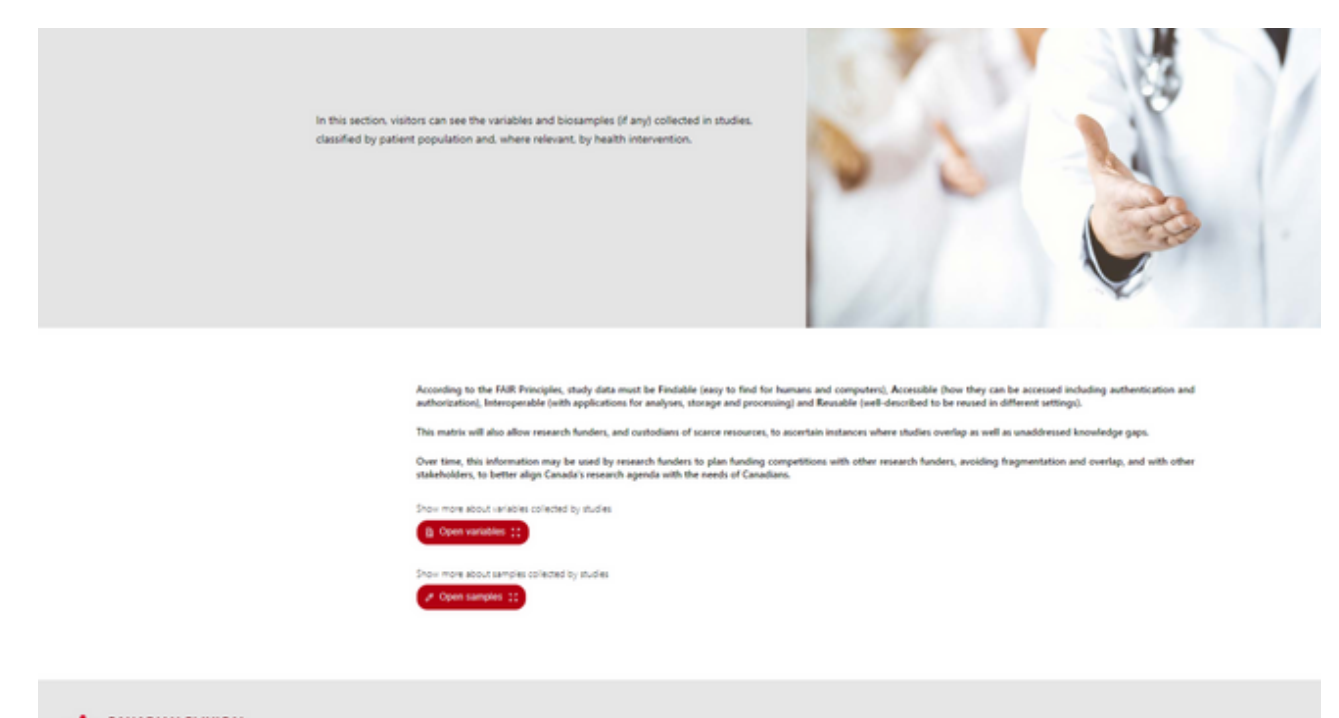

**EXECANADIAN CLINICAL** 

4. You can apply any of the different filters. You can use the scroll bar to see all the variables collected.

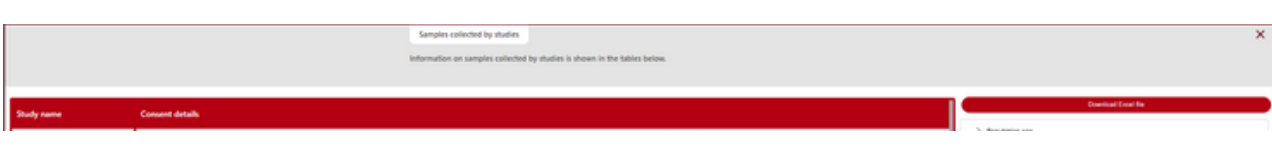

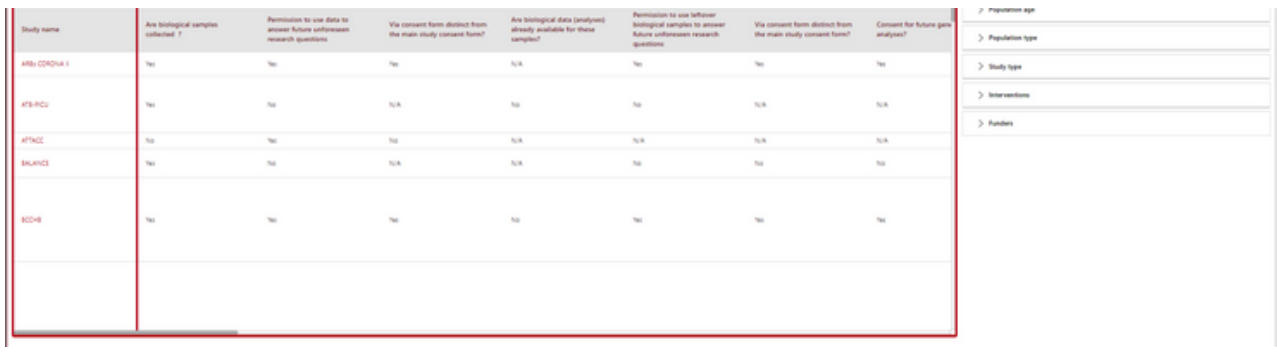

5. To download in Excel format, click on *Download Excel file* (the red button at the top of the filters).

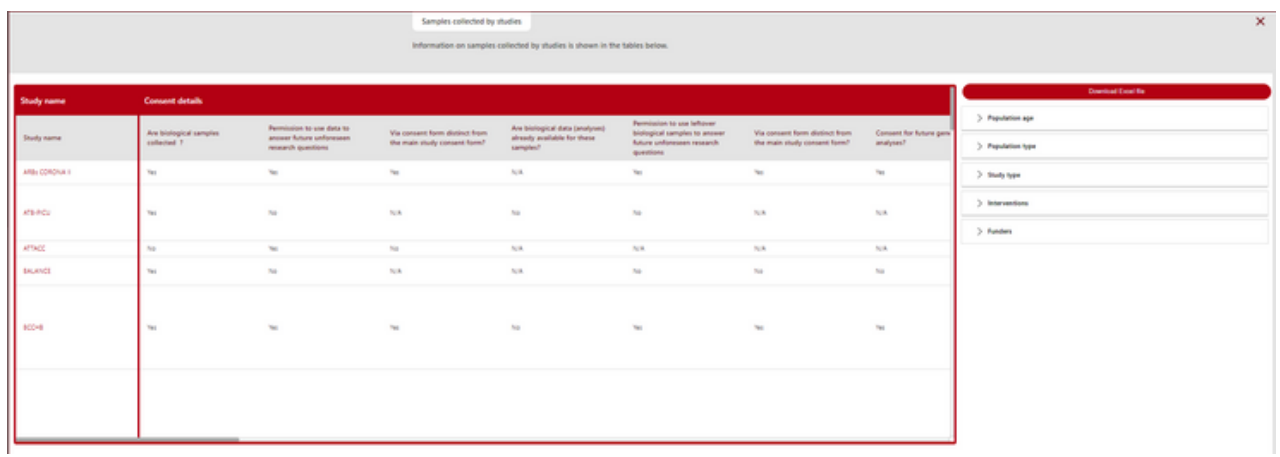

To learn more visit our Step-by-Step videos on Sepsis Canada's website, here.

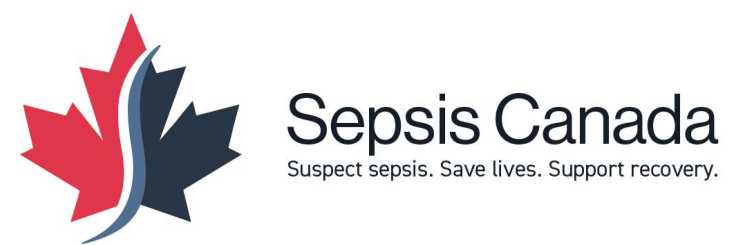